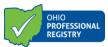

## How to Apply for an Ohio Infant Mental Health Credential

- 1. Create a profile in the Ohio Professional Registry or log in to your already created profile. <u>https://registry.occrra.org/</u>
- 2. In your registry profile upload required education to the Education tab for review.
- 3. Complete the applicable trainings (see below) depending on which credential level you are applying for and upload the training certificates into your registry profile under the Professional Development tab.
- 4. In your registry profile access the application via the Applications tab of the registry profile. Click on the green tile labelled "Infant Mental Health Credential." Note- you must meet the minimum education requirements for each credential level in order to apply for that level. The "I" icon next to each level tells you the requirements.
- 5. Click on the Ohio Infant Mental Health Application Level you wish to apply for.
- 6. In the Application upload the required forms for submission.
- 7. Click Submit Application.

Please note: There are no specific required/prescribed trainings. Trainings you will complete, or have completed, you will indicate in the application which content area you believe they apply.

- The training must be at least one-hour long. Trainings less than one hour will not display in the application.
- Up to three hours of a training will be applied. Only 3 hours of a training 3.25 hours or more will be applied to a content area.
- The training must be within that last six years. Trainings older than six years will not display in the application.
- A training can only apply to one content area.

## Trainings questions:

Trainings that meet the Ohio Infant Mental Health Credential requirements are available from several sources. On the OCCRRA training search, you can search for training topics using the competency area key words or phrases. You can filter for online training opportunities. ODJFS, ODE, OHMAS and other training organizations post training in the OCCRRA training search.

You will also find applicable training from DODD at: <u>https://ohioearlyintervention.org/imh-credential</u>.

ODH provides training through OHTRAIN: <u>https://www.train.org/odh/welcome</u>.

For more information and a listing of available training through June 2020, please refer to the Infant Mental Health Credential resources at <u>https://occrra.org/our-resources-page/</u> under Credentials and Endorsements.

For questions regarding the Ohio Infant Mental Health Credential requirements, please email OhioMHAS: <u>MH-ECMHTraining@mha.ohio.gov</u>.

For questions specific to the application, please email: <u>credential@occrra.org</u>.

1

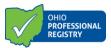

For information about the application's verification process, refer to the Status in the Applications tab for information. <u>\*The application chart WILL NOT display when using Internet</u> <u>Explorer.</u>

The following Status may display:

- 1. Draft application was started, but not submitted for review
- 2. Submitted application is submitted and waiting for review
- 3. Unable to verify- credential cannot be issued
- 4. Approved credential has been issued or renewed
- 5. Add'l Info applicant needs to take additional action to fulfill the requirements of the credential. Hover over or click the "i" for guidance notes.

| Account Applications Credentials E                                                                                                    | ducation Emp | loyment Professional   | Development Re | eports Upcoming | Trainings           |                                     |
|----------------------------------------------------------------------------------------------------|--------------|------------------------|----------------|-----------------|---------------------|-------------------------------------|
| Home Visitor<br>Credential<br>POWER<br>Ohio<br>Noto<br>Credential<br>POWER<br>Ohio<br>Noto<br>Coordinator<br>Coordinator<br>Coordinator<br>Coordinator<br>Coordinator<br>Coordinator<br>Coordinator |              |                        |                |                 |                     |                                     |
| Application Dashboard Expiration Date Status Action                                                                                                    |              |                        |                |                 |                     |                                     |
| School-Age Endorsement I (Assistant Teacher)                                                                                                    | Initial      | 2020-02-25<br>13:43:59 | 2020-02-25     | 2020-02-25      | Approved            | Action -                            |
| School-Age Endorsement II (Lead Teacher)                                                                                                    | Initial      | 2020-02-25<br>14:32:19 | 2020-02-26     | 2022-02-25      | Approved            | Action -                            |
| International Education - College/University                                                                                                    | Initial      | 2020-02-25<br>15:06:04 |                |                 | Unable To<br>Verify | Action -                            |
| Ohio Infant Family Affiliate Level I (OIFA-I)                                                                                                    | Initial      | 2020-02-26<br>18:04:06 |                | Missing tra     | Add'I Info          | Professionalism section<br>Action - |
| Previous                                                                                                    | Page         | 1 of 1                 | 20 rows        | v               | Nex                 | ĸt                                  |